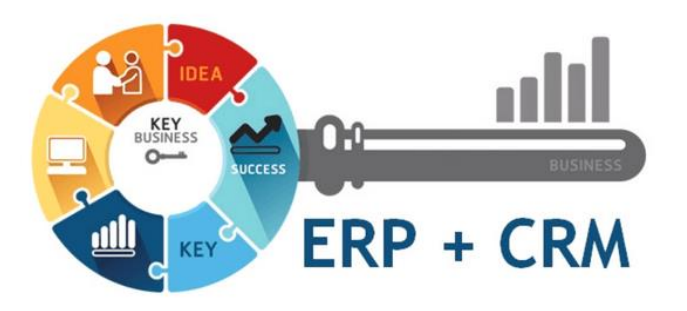

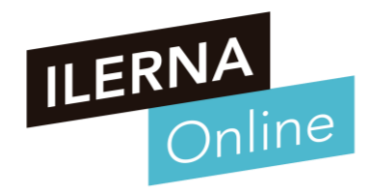

### **UF2: SISTEMAS ERP-CRM. EXPLOTACIÓN Y ADECUACIÓN**

### **Tema 1. Organización y consulta de la información**

Módulo MP10. Sistemas de gestión empresarial

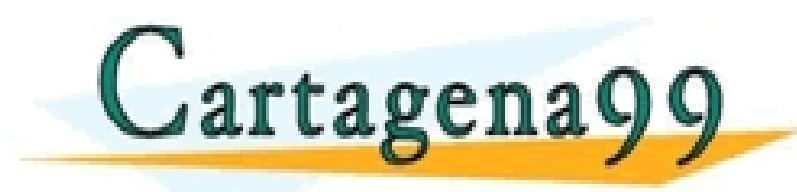

\RTICULARES, TUTORÍAS TÉCNICAS ONLINE<br>NVÍA WHATSAPP: 689 45 44 70 - - - ONLINE PRIVATE LESSONS FOR SCIENCE STUDENTS CALL OR WHATSAPP:689 45 44 70

www.cartagena99.com no se hace responsable de la información contenida en el presente documento en virtud al<br>Artículo 17.1 de la Ley de Servicios de la Sociedad de la Información y de Comercio Electrónico, de 11 de julio d

# **RESUMEN SESIÓN ANTERIOR**

#### **Conceptos vistos en la sesión anterior**

- **Base de datos del ERP**
- **Planes de Formación**
	- o Gestión de la compra, venta y el producto
	- o Gestión de contabilidad
	- o Gestión de los recursos humanos
	- o Gestión de CRM
	- o Gestión del mantenimiento del sistema

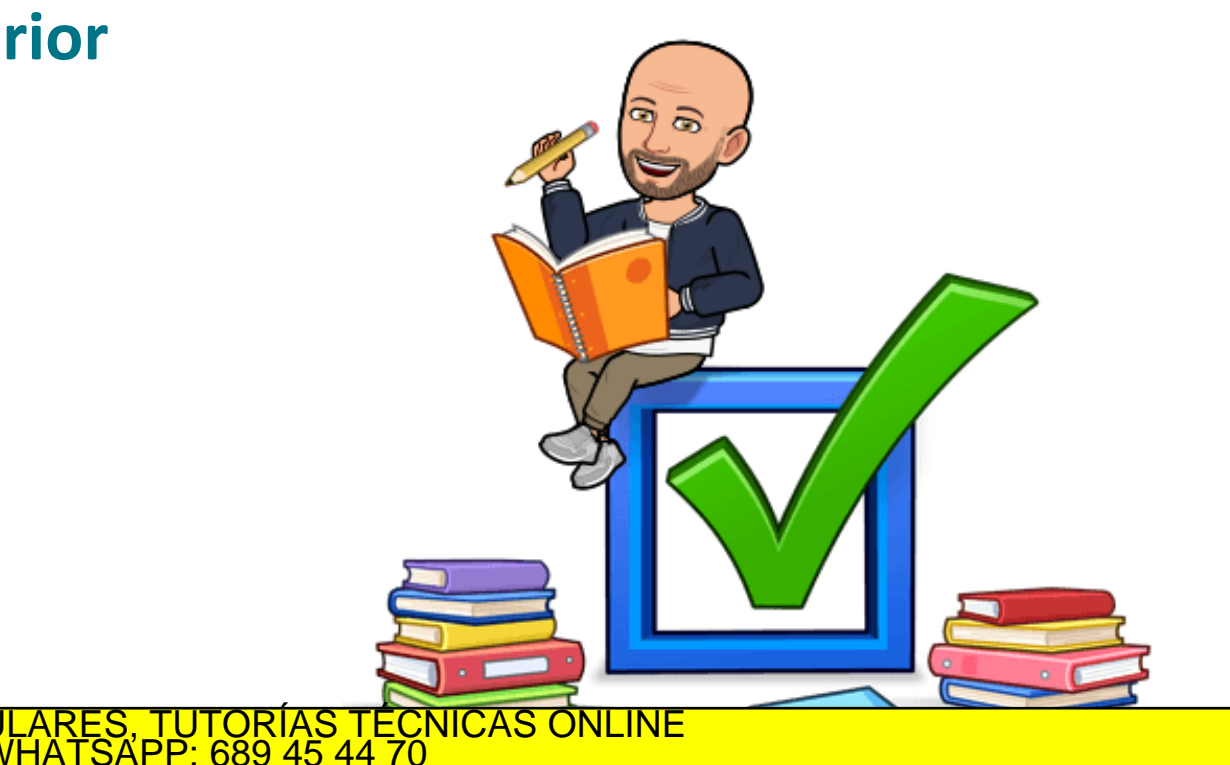

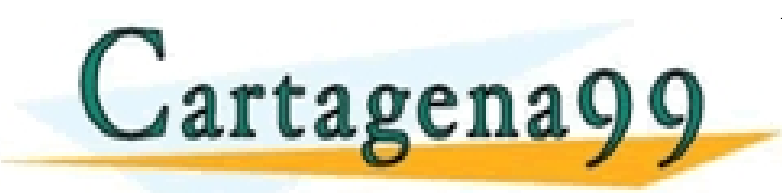

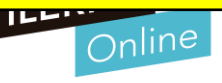

#### **Organización y consulta de la información**

### **Gestión de COMPRA-VENTA-PRODUCTC**

3 www.cartagena99.com no se hace responsable de la información contenida en el presente documento en virtud al Artículo 17.1 de la Ley de Servicios de la Sociedad de la Información y de Comercio Electrónico, de 11 de julio de 2002. Si la información contenida en el documento es ilícita o lesiona bienes o derechos de un tercero háganoslo saber y será retirada.

- o **GESTIÓN CLIENTES / PROVEEDORES**
- o **GESTIÓN DE CATEGORÍAS Y PRODUCTOS**
- o **GESTIÓN DE COMPRAS Y VENTAS**
- o **GESTIÓN DE DEVOLUCIONES**
- o **GESTIÓN DE ALMACEN**
- o **GESTIÓN DE INFORMES**

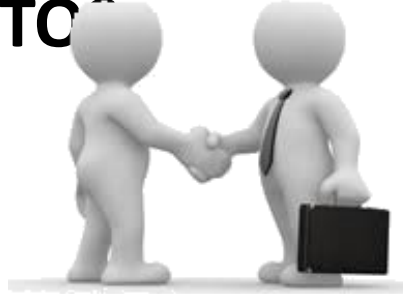

S PARTICULARES, TUTORÍAS TÉCNICAS ONLINE<br>LO ENVÍA WHATSAPP: 689 45 44 70

- - - ONLINE PRIVATE LESSONS FOR SCIENCE STUDENTS

CALL OR WHATSAPP:689 45 44 70

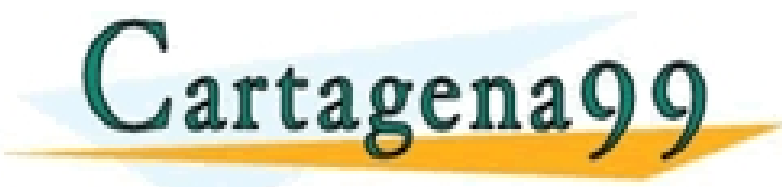

#### **Organización y consulta de la información**

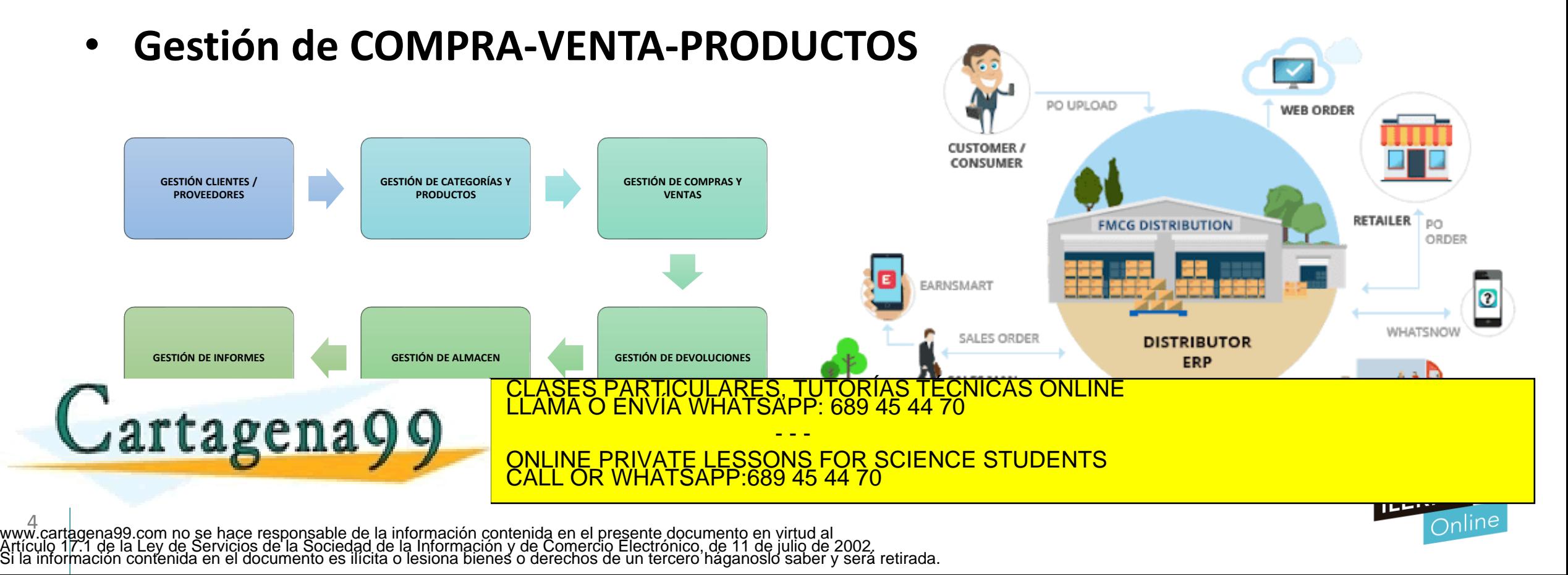

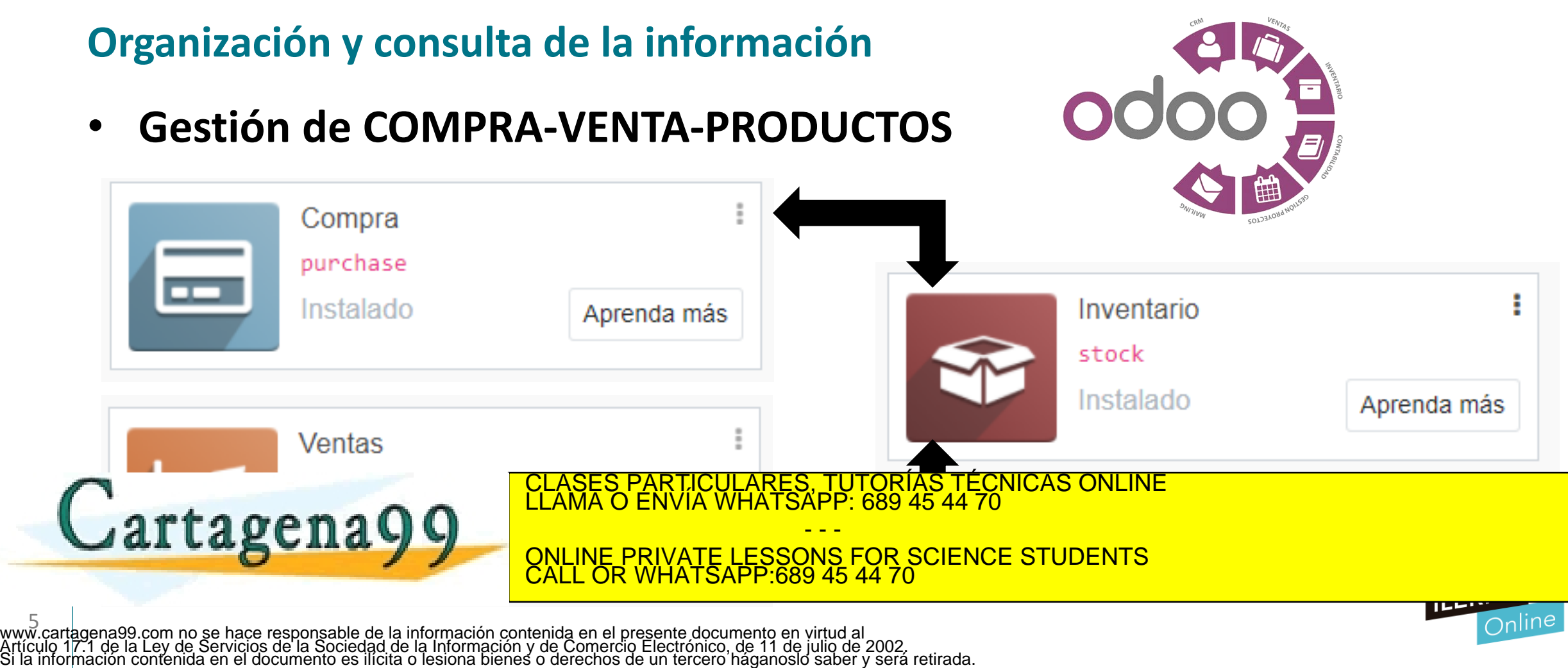

#### **Organización y consulta de la información**

- **Gestión de COMPRA-VENTA-PRODUCTOS** o **GESTIÓN CLIENTES / PROVEEDORES**
	- Crear un conjunto de categorías en las que situar a cada uno de ellos.
	- Categorías de clientes. Categoría de proveedores. Categoría de Socios
		- o 1) Crear las categorías
		- o 2) Crear Proveedores ya que conocemos sus datos

6 www.cartagena99.com no se hace responsable de la información contenida en el presente documento en virtud al Artículo 17.1 de la Ley de Servicios de la Sociedad de la Información y de Comercio Electrónico, de 11 de julio de 2002. Si la información contenida en el documento es ilícita o lesiona bienes o derechos de un tercero háganoslo saber y será retirada.

- o 3) Crear Clientes
- o 4) Crear los socios si tenemos (Clientes Importantes) en categoría de socio

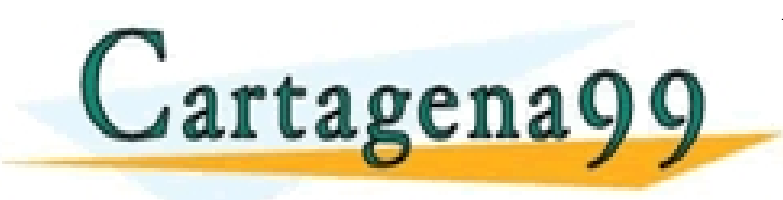

CULARES, TUTORÍAS TÉCNICAS ONLINE<br>LWHATSAPP: 689 45 44 70 - - -

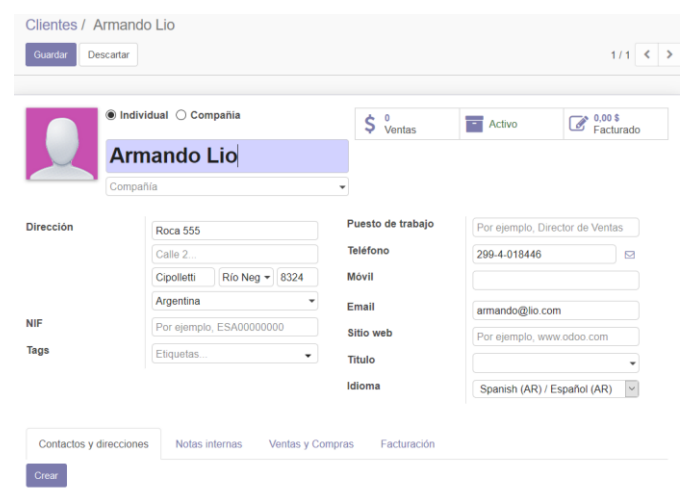

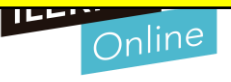

#### **Organización y consulta de la información**

- **Gestión de COMPRA-VENTA-PRODUCTOS** o **GESTIÓN DE CATEGORÍAS Y PRODUCTOS**
	- Organizar bien los diferentes productos, dónde se encuentran y cómo se pueden clasificar.
	- Crear categorías para realizar esta clasificación de todos los productos
	- Lo más recomendable será utilizar una estructura jerárquica con un padre único (Todos los productos)
	- Se van creando los diferentes productos nuevos y ponerlos en cada categoría
	- El control de stock lo realizará el programa de forma automática al realizar las compras o ventas.
	- Se establecerá el tipo de producto que se desea crear y dónde
		- **Consumible**: no se gestiona en el stock, por lo que la cantidad del mismo es ilimitada.

<u>CLASES PARTICULARES, TUTORÍAS TÉCNICAS ONLINE LLAMA O ENVÍA WHATSAPP: 689 45 44 70</u> - - -

ONLINE PRIVATE LESSONS FOR SCIENCE STUDENTS CALL OR WHATSAPP:689 45 44 70

Cartagena99

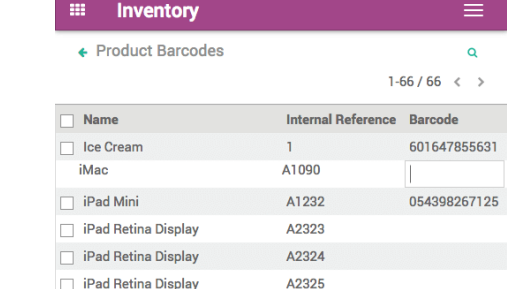

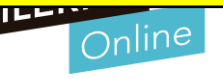

### **Organización y consulta de la información**

- **Gestión de COMPRA-VENTA-PRODUCTOS** o **GESTIÓN DE COMPRAS Y VENTAS**
	- **ORDENES DE COMPRA:** 
		- o Para poder vender debe haber existencias de los distintos productos, por tanto, Debe haber productos y se puede comprobar desde la sección de Compras .
		- Se puede crear la orden de compra en la que se establece: El proveedor y Los productos solicitados
	- **ORDENES DE VENTAS:** 
		- o Es posible crear un nuevo pedido de venta. Es muy parecido al pedido de compras, pero, en este caso, se deben establecer los datos correspondientes del cliente que realiza el pedido y añadir los productos
		-

En cada línea de venta se añade: El producto, La cantidad, Tipo de descuento CLASES PARTICULARES, TUTORÍAS TÉCNICAS ONLINE CLASES PARTICULARES, TUTORÍAS TÉCNICAS ONLINE - - -

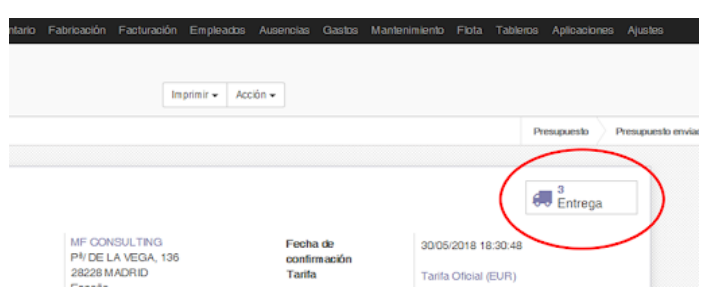

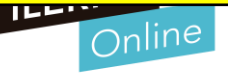

### **Organización y consulta de la información**

- **Gestión de COMPRA-VENTA-PRODUCTOS**
	- o **GESTIÓN DE DEVOLUCIONES**
		- Es bastante común que se produzcan devoluciones en el proceso de compra venta de productos y servicios
		- Es conveniente diferenciar entre dos tipos de casos
			- o **1) Cuando una factura no está si pagada**
				- Aún no se ha gestionado el pago y el pedido se encuentra en estado de borrados, solo habrá que eliminar la factura, cancelando de esta manera el albarán y el pedido.
			- o **2) Cuando la factura ya ha sido abonada**

9 www.cartagena99.com no se hace responsable de la información contenida en el presente documento en virtud al Artículo 17.1 de la Ley de Servicios de la Sociedad de la Información y de Comercio Electrónico, de 11 de julio de 2002. Si la información contenida en el documento es ilícita o lesiona bienes o derechos de un tercero háganoslo saber y será retirada.

• Si , por el contrario, ya se ha realizado la gestión de pago, no será posible cancelar la factura , sino que será preciso rectificarla. Se deberá incluir la devolución del importe y volver a pasar por la aprobación, pago y

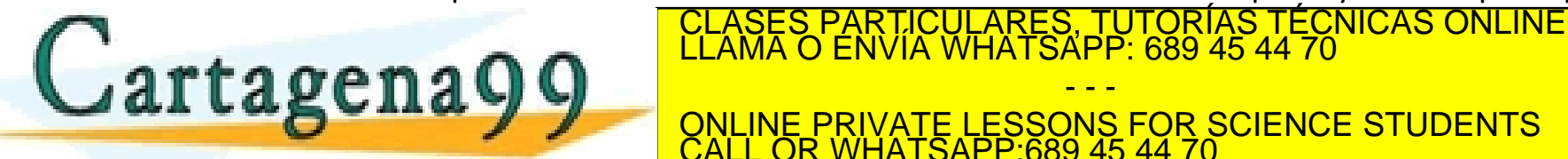

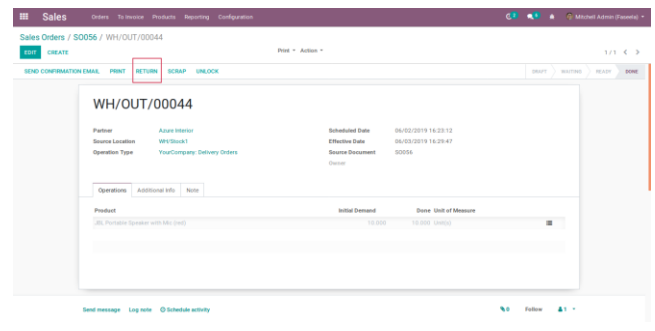

#### **Organización y consulta de la información**

- **Gestión de COMPRA-VENTA-PRODUCTOS**
	- o **GESTIÓN DE ALMACEN**
		- Los distintos elementos del almacén se pueden ir desplazando entre las diferentes ubicaciones, dejando siempre constancia de ello en el sistema, a través de los albaranes.
		- Se pueden diferenciar tres tipos de **albaranes**:

\_10 \_ |<br>www.cartagena99.com no se hace responsable de la información contenida en el presente documento en virtud al<br>Artículo 17.1 de la Ley de Servicios de la Sociedad de la Información y de Comercio Electrónico, de 11 de

- o **De entrada**: utilizado para la recepción de mercancías.
- De salida: utilizado para la salida de productos de un almacén.
- o **Externos**: utilizado para moverse entre los distintos almacenes o entre las propias ubicaciones de un almacén.
- **Ubicaciones de los productos** 
	- o Ubicaciones **físicas**: hacen referencia a la estructura física de un almacén
	- o Ubicaciones de **socios**: se encargan de ajustar los stocks vendidos y los que se compran

<u>O UASES PARTICULARES, TUTORÍAS TÉCNICAS ONLINE EL DESPLAZAMENTO DE MATERIALES EN MATERIALES EN EL DESPLAZAMENTO<br>CLAMA O ENVÍA WHATSAPP: 689 45 44 70</u>

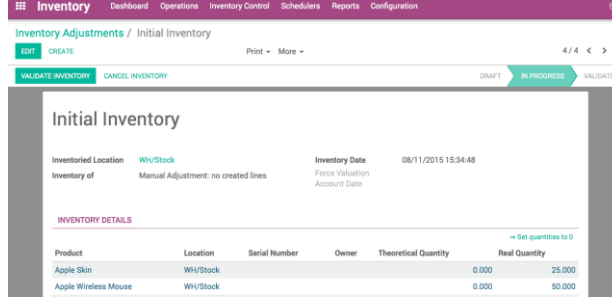

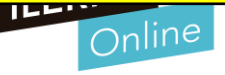

#### **Organización y consulta de la información**

- **Gestión de COMPRA-VENTA-PRODUCTOS**
- Almacenes Buscar. Im portal  $1-2/2 <$  > Nombre del almacér Dirección Ubicación de existencias **ROJO/Existencia** Mi Empresa **AZUL/Existencias** Mi Empresa

#### o **GESTIÓN DE ALMACEN**

- Una Ubicación: Corresponde a una parte de la estructura jerárquica y permite representar la sección de un almacén. Se pueden diferenciar los siguientes tipos de ubicación a la hora de crear una estructura
	- Vista: utilizada solo para organizar, nunca para contener stock. Esta ubicación puede contener otras ubicaciones.
	- o **Clientes y proveedores**: se refiere a ubicaciones virtuales que permiten representar la salida de los productos y la entrada de material.
	- o **Interno**: permite gestionar el stock.
	- **Inventario**: utilizado para gestionar las distintas correcciones del inventario de forma manual.
	- o **Producción**: utilizado para gestionar el material básico de un producto, junto con la producción del mismo.

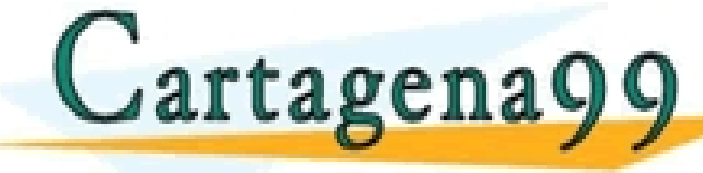

o **Procurementa (abastecimiento): ubicación temporal utilizada para realizar la compraventa de la compraventa de <br>Clama o envía whatsapp: 689 45 44 70** 

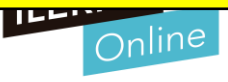

### **Organización y consulta de la información**

- **Gestión de COMPRA-VENTA-PRODUCTOS** o **GESTION DE INFORMES**
	- **De compra – venta**
		- o Importante llevar a cabo los diferentes informes de las compras y ventas para tener todo el proceso documentado.
		- o Herramientas para elaborar informes

\_12 \_ |<br>www.cartagena99.com no se hace responsable de la información contenida en el presente documento en virtud al<br>Artículo 17.1 de la Ley de Servicios de la Sociedad de la Información y de Comercio Electrónico, de 11 de

- Para ventas, se crea el informe Análisis ventas.
- Para las compras, se dispone de dos informes: Análisis compras y Análisis recepciones.
- De almacén
	- Análisis de movimiento: permite comprobar todos los traspasos de material que se han producido en los diferentes

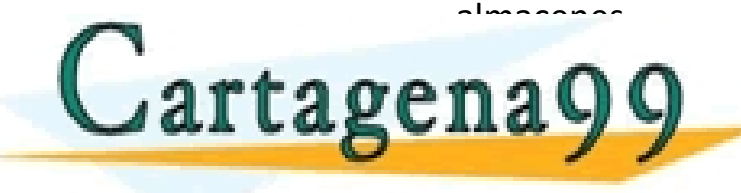

o Análisis de invento de inventario los partidos por la permite comprobar comprobar comprobar comprobar compro<br>CLAMA O ENVÍA WHATSAPP: 689 45 44 70

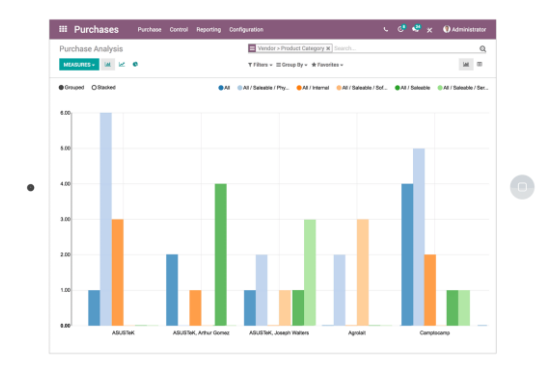

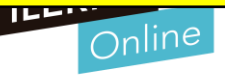

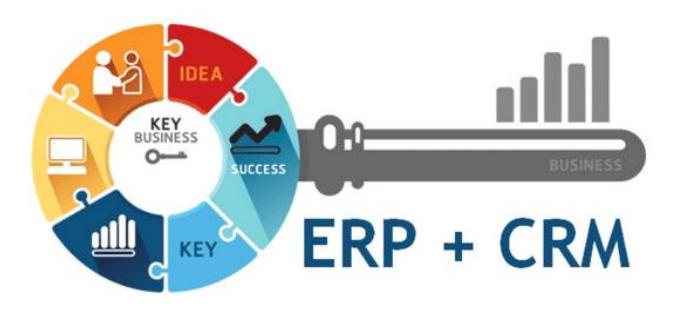

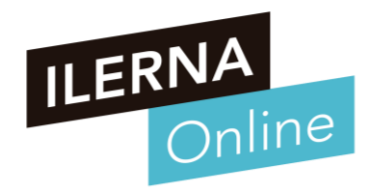

### **UF2: SISTEMAS ERP-CRM. EXPLOTACIÓN Y ADECUACIÓN**

#### **Tema 2. Implantación de sistemas ERP-CRM en una empresa**

Módulo MP10. Sistemas de gestión empresarial

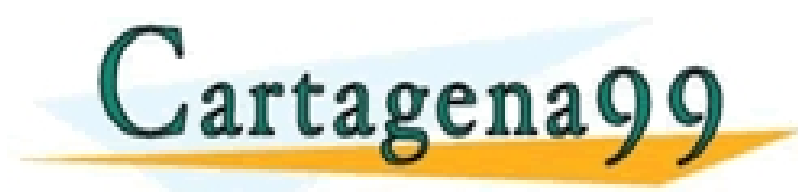

ARTICULARES, TUTORÍAS TÉCNICAS ONLINE<br>NVÍA WHATSAPP: 689 45 44 70 - - - ONLINE PRIVATE LESSONS FOR SCIENCE STUDENTS CALL OR WHATSAPP:689 45 44 70

www.cartagena99.com no se hace responsable de la información contenida en el presente documento en virtud al<br>Artículo 17.1 de la Ley de Servicios de la Sociedad de la Información y de Comercio Electrónico, de 11 de julio d

# $i$ QUÉ VAMOS A VER?

### **ÍNDICE TEMA 2**

- **Implantación de sistemas ERP-CRM en una empresa**
	- o **Metodologías de implantación**
	- o **Necesidades de la empresa**
	- o **Selección de módulos**
	- o **Tablas y vistas a adaptar**
	- o **Consultas, formularios**
	- o **Informes**

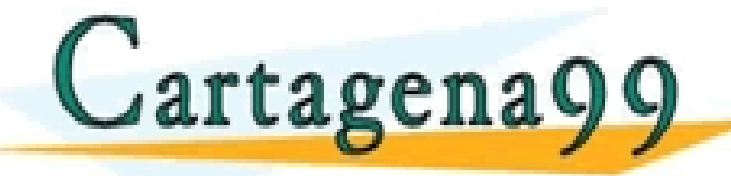

CLASES PARTICULARES, TUTORÍAS TÉCNICAS ONLINE CLAMA O ENVÍA WHATSAPP: 689 45 44 70 - - - ONLINE PRIVATE LESSONS FOR SCIENCE STUDENTS CALL OR WHATSAPP:689 45 44 70

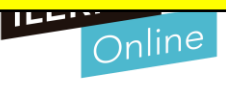

#### **Introducción a la Implantación de sistemas ERP-CRM en una empresa**

### • **Claves en la implantación de un ERP**

- o La metodología de implantación.
	- Realizar un proceso estructurado y metodológico para conseguir llegar a buen fin el desarrollo
- Una aproximación desorganizada del proyecto de implantación lo llevará al fracaso.
- de su ERP.

**Cartagenagq** 

Evite el fracaso de la implementación **de antica de la mayoría de la mayoría el seu por** 

**LAS TÉCNICAS ONLINE** - - -

<u>NS FOR SCIENCE STUDENTS</u> CALL OR WHATSAPP:689 45 44 70

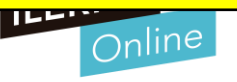

#### **Introducción a la Implantación de sistemas ERP-CRM en una empresa**

### • **Claves en la implantación de un ERP**

- o No es posible crear una metodología que sea eficiente para todos los proyectos
	- Cada uno de los proyectos es diferente y tiene sus propias particularidades.
- El Objetivo es llevar a cabo un mecanismo que sea común para todos
	- Mecanismo que se pueda adaptar a todos los casos que se presenten.
- o Importante crear **una serie de pasos:**
	- Generar documentación que ayude a desarrollar la implantación
		- o Informativa

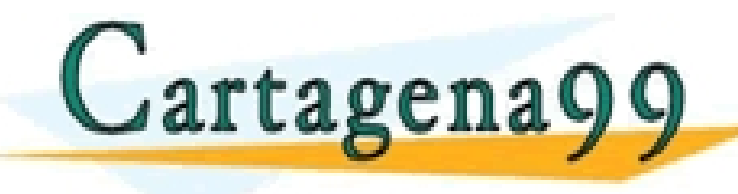

S, TUTORIAS TÉCNICAS ONLINE<br>APP: 689 45 44 70

- - - <u>'OR SCIENCE STUDENTS</u> CALL OR WHATSAPP:689 45 44 70

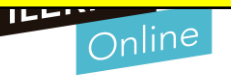

16 www.cartagena99.com no se hace responsable de la información contenida en el presente documento en virtud al<br>Artículo 17.1 de la Ley de Servicios de la Sociedad de la Información y de Comercio Electrónico, de 11 de julio d

• **Ciclo de vida tradicional de un** 

#### **Introducción a la Implantación de sistemas ERP-CRM en una empresa**

**proyecto** Análisis o Fase de Análisis o Fase de Diseño Mantenimiento Diseño o Fase de Desarrollo o Fase de Pruebas Implementación Desarrollo o Fase de Implantación CLASES PARTICULARES, TUTORÍAS TÉCNICAS ONLINE CLASES PORTICULARES, TUTORÍAS TÉCNICAS ONLINE - - - ONLINE PRIVATE LESSONS FOR SCIENCE STUDENTS CALL OR WHATSAPP:689 45 44 70 17 www.cartagena99.com no se hace responsable de la información contenida en el presente documento en virtud al Artículo 17.1 de la Ley de Servicios de la Sociedad de la Información y de Comercio Electrónico, de 11 de julio de 2002. Si la información contenida en el documento es ilícita o lesiona bienes o derechos de un tercero háganoslo saber y será retirada.Ciclo de vida clásico

#### **Introducción a la Implantación de sistemas ERP-CRM en una empresa**

- **Ciclo de vida tradicional de un proyecto**
	- **Fase de análisis**, en la que se deben determinar las principales características del proyecto
	- **Fase de diseño** del sistema, tanto a nivel físico como lógico, originando la documentación técnica correspondiente para poder llevar a cabo el desarrollo.
	- **Desarrolla**r, creando un código determinado para la aplicación
	- **Pruebas** donde es posible asegurar el correcto funcionamiento de todos los módulos correspondientes
	- **Implantación** una vez que ya se ha probado el software, es el momento de poderlo implantar en la empresa.

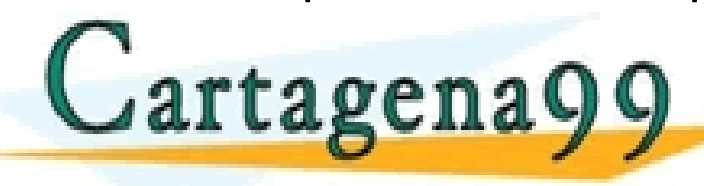

• **Fase de mantenimiento** que se va a encargar de ir actualizando el sistema, realizando CLASES PARTICULARES, TUTORÍAS TÉCNICAS ONLINE LLAMA O ENVÍA WHATSAPP: 689 45 44 70

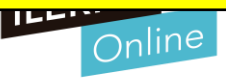

#### **Metodología de implantación**

#### • **Las 5 Fases de la Metodología**

El estudio pormenorizado de los datos y las necesidades de la empresa marcará el camino a seguir dentro del proyecto de implantación.

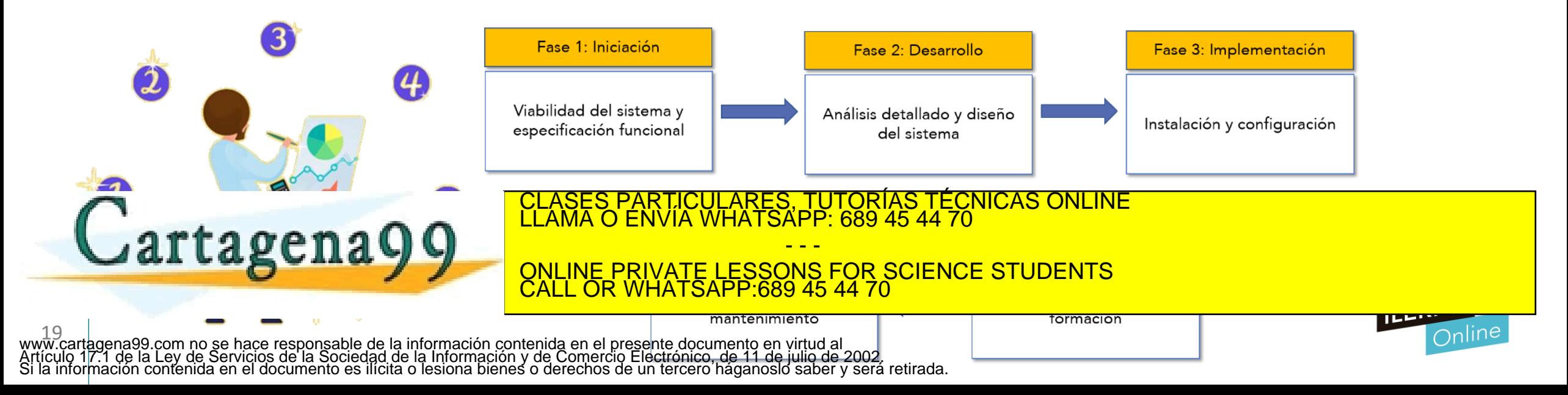

### **Metodología de implantación**

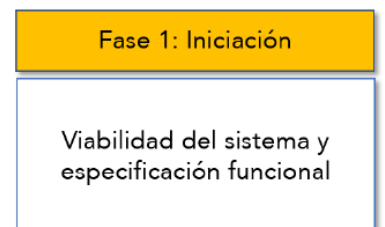

- **Fase 1: Iniciación**
	- Determinar las propiedades que necesita el cliente y el tiempo estimado para llevarlo a cabo.
	- o Se deben sentar las bases para mantener el proyecto bajo control y garantizar que el sistema puede satisfacer las necesidades que se le exigen.
	- Dentro de esta fase, se pueden diferenciar cuatro puntos:

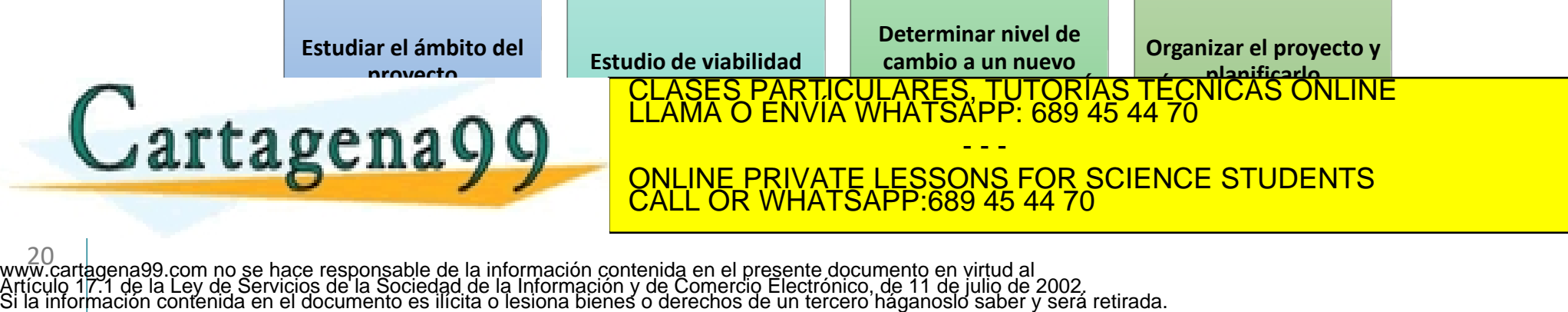

#### **Metodología de implantación**

Viabilidad del sistema v especificación funcional

Fase 1: Iniciación

• **Fase 1: Iniciación**

#### o **1) Estudiar el ámbito del proyecto:**

- Para poder llevar a cabo esta fase y conocer el alcance y ámbito de la empresa, será preciso llevar a cabo una serie de reuniones.
- Se determinarán las funciones a realizar por el sistema y la forma de proceder.
- **El planteamiento para llevar a cabo:**
	- La implantación de la aplicación con los distintos departamentos
	- Se regularán las acciones que deben realizar cada uno de ellos.
- Como consecuencia de todas las reuniones, se elaborará un documento con todo lo hablado en ellas y la

Cartagena Q Q CLASES PARTICULARES, TUTORÍAS TÉCNICAS ONLINE

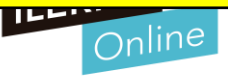

### **Metodología de implantación**

Viabilidad del sistema v especificación funcional

Fase 1: Iniciación

- **Fase 1: Iniciación**
	- o **2) Realizar estudio de viabilidad económica, técnica y organizativa:**
		- A partir del documento anterior, será fundamental
			- o Estudiar la viabilidad de todas las necesidades expuestas
			- o La prioridad correspondiente.
		- En esta fase se deben de estudiar la solvencia de la propuesta y las modificaciones que se harán en el futuro.
		- **Luego hay dos posibilidades:**
			- o Continuación del proyecto
			- o Desestimación por completo.

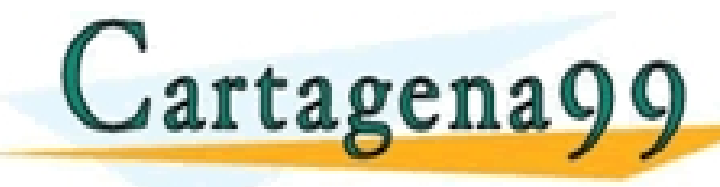

es preciso redactar un informe con las causas de la desenvolver con las causas de la desentidad de la desentid<br>La desenvolver de la desenvia de la desenvia de la desenvolver de la desenvolver de la desenvolver de la desen - - -

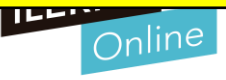

#### **Metodología de implantación**

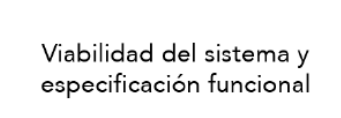

Fase 1: Iniciación

- **Fase 1: Iniciación**
	- o **3) Determinar nivel de cambio a un nuevo sistema:**
		- Tras los informes realizados en la anterior fase. Si la respuesta ha sido afirmativa, será el momento de implantar el nuevo sistema.
		- **Para implantar el nuevo sistema necesitaremos:**
			- o Contar con los técnicos pertinentes
			- o Detallar cada paso conociendo los elementos involucrados para el cambio
			- o Tener en cuenta las medidas de seguridad
			- Tener en cuenta los riesgos que pueden ir surgiendo
		- Ante cualquier incidencia:

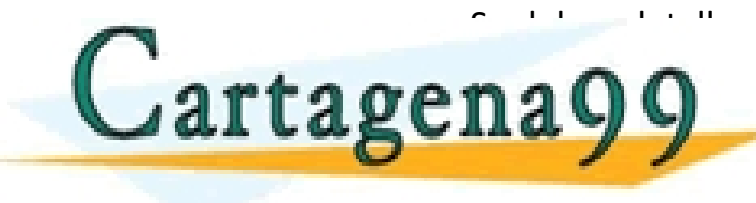

o Se deben de detalla los para que se solvente los para que se solvente los más regiones de los más rápidos en <u>CLASES PARTICULARES, TUTORÍAS TÉCNICAS ONLINE LLAMA O ENVÍA WHATSAPP: 689 45 44 70</u>

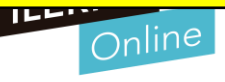

#### **Metodología de implantación**

• **Fase 1: Iniciación**

#### o **4) Organizar el proyecto y planificarlo:**

- Establecer qué herramientas se van a utilizar para llevarlo a cabo.
- Tener en cuenta la planificación del proyecto
- Se diseñará un documento funcional del sistema.
- Se diseñará un plan de ayuda para llevar a cabo el proyecto.

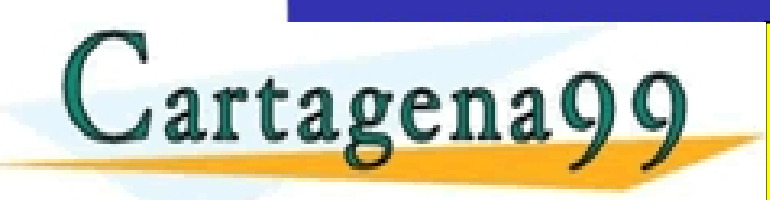

.SES PARTICULARES, TUTORÍAS TÉCNICAS ONLINE<br>MA O ENVÍA WHATSAPP: 689 45 44 70 - - - ONLINE PRIVATE LESSONS FOR SCIENCE STUDENTS CALL OR WHATSAPP:689 45 44 70

Viabilidad del sistema v especificación funcional

Fase 1: Iniciación

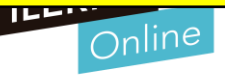

#### **Metodología de implantación**

Análisis detallado y diseño del sistema

Fase 2: Desarrollo

- **Fase 2: Desarrollo**
	- Se puede crear el sistema informático completo sobre papel.
	- o Se comenzará analizando la especificación funcional para ir ampliando el documento hasta el máximo nivel en el que se especifique la entrada salida de datos, modificaciones de los mismos, etc.
	- o El Diagrama de Flujo de Datos (DFD)
		- Es una técnica para los procesos que conforman el sistema de información
		- Su objetivo es tener un modelo lógico de procesos que represente el sistema
		- Es independiente de las restricciones físicas del entorno

25 www.cartagena99.com no se hace responsable de la información contenida en el presente documento en virtud al Artículo 17.1 de la Ley de Servicios de la Sociedad de la Información y de Comercio Electrónico, de 11 de julio de 2002. Si la información contenida en el documento es ilícita o lesiona bienes o derechos de un tercero háganoslo saber y será retirada.

CLASES PARTICULARES, TUTORÍAS TÉCNICAS ONLINE LOS USUARES, TUTORÍAS TÉCNICAS ONLINE

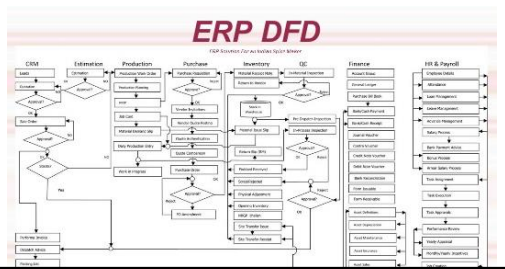

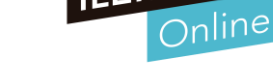

### **Metodología de implantación**

- **Fase 2: Desarrollo**
	- o Una vez el sistema esté descrito mediante DFD
	- o Crear el diseño hardware del sistema:
		- Ordenadores, Conexiones, Distribución
	- Definir todos los elementos software que sean necesarios:
		- Módulos a utilizar, Permisos, Configuraciones

26 de junha de la comuna de la ciencia de la información contenida en el presente documento en virtud al de la<br>Artículo 17.1 de la Ley de Servicios de la Sociedad de la Información y de Comercio Electrónico, de 11 de julio

o **Se puede dividir en las siguientes subfases:**

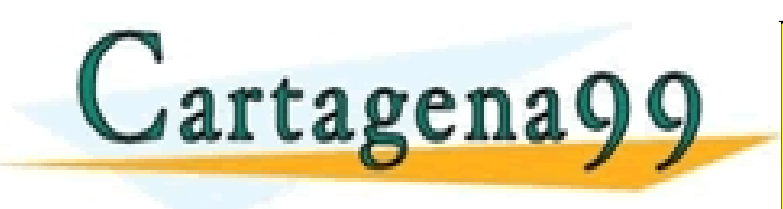

<mark>IS PARTICULARES, TUTORÍAS TÉCNICAS ONLINE</mark><br>LO ENVÍA WHATSAPP: 689 45 44 70 - - -

<u>**CALL**</u> **ELESSONS F** <u>، 689:P</u> **ICE STUD** ONLINE PRIVATE LESSONS FOR SCIENCE STUDENTS CALL OR WHATSAPP:689 45 44 70

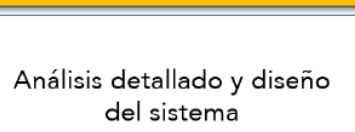

Fase 2: Desarrollo

### **Metodología de implantación**

• **Fase 3: Implementación**

d artagena99

**Adquisición del** 

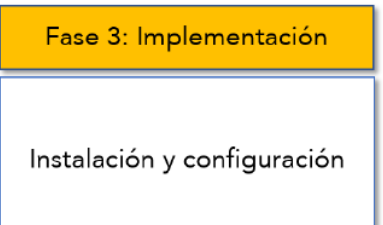

- o Ya estará completamente definido el sistema, por lo tanto, puede comenzarse su instalación
- Hay que adquirir el hardware necesario y también instalar todo el software relativo al sistema de gestión para configurarlo de forma adecuada
- o Añadir los módulos que sean necesarios para comenzar con las diferentes pruebas.
- Esta fase debe documentarse de forma completa desde su inicio. El equipo de mantenimiento será el que recibirá la documentación para mantener el sistema

TICULARES, TUTORÍAS TÉCNICAS ONLINE<br>/IA WHATSAPP: 689 45 44 70

**hardware. Indexarrollo de software. Indexarrollo de software. Indexarrollo de propriat de propriat de propriat de propriat de propriat de propriat de propriat de propriat de propriat de propriat de propriat de propriat de** - - - ONLINE PRIVATE LESSONS FOR SCIENCE STUDENTS CALL OR WHATSAPP:689 45 44 70

27 www.cartagena99.com no se h<u>ace responsable de la información contenida en el presente documento en virtud al co<br>Artículo 17.1 de la Ley de Servicios de la Sociedad de la Información y de Comercio Electrónico, de 11 de jul</u>

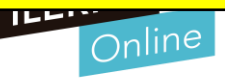

### **Metodología de implantación**

• **Fase 4: Implantación**

28

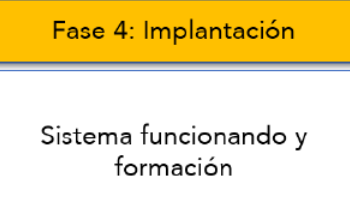

- o Es el momento de incorporar el sistema gestor a la empresa asumiendo el control de todas las funciones especificadas en el contrato y comprobar que todo es correcto.
- o Se debe formar a todos los usuarios para ofrecer soporte inicial y adaptar los datos antiguos a las nuevas situaciones.
- o Comprobar el correcto funcionamiento mediante pruebas por parte del cliente.
- Si el cliente aprueba, el trabajo está terminado.

o **Se divide en las siguientes subfases :** CLASES PARTICULARES, TUTORÍAS TÉCNICAS ONLINE LLAMA O ENVÍA WHATSAPP: 689 45 44 70 **Plan de la plan de la migración. CALL OR WHATSAPP:689 45 44 70** - - - ONLINE PRIVATE LESSONS FOR SCIENCE STUDENTS CALL OR WHATSAPP:689 45 44 70 www.cartagena99.com no se hace responsable de la información contenida en el presente documento en virtud al l<br>Artículo 17.1 de la Ley de Servicios de la Sociedad de la Información y de Comercio Electrónico, de 11 de julio

### **Metodología de implantación**

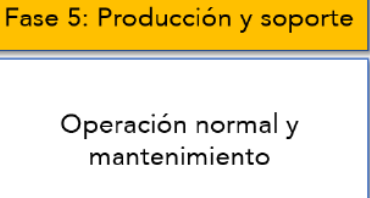

• **Fase 5: Producción y soporte**

rtagena

29 de la composición de la celevida de la información contenida en el presente documento en virtud al muyo cartagena99.com no se hace responsable de la información contenida en el presente documento en virtud al muyo de S

- El proyecto ha concluido su tarea, cumpliendo sus expectativas iniciales en el tiempo estimado.
- Entregar material al cliente, recopilando toda la información hasta ese momento.
- Luego empieza proceso de, mantenimiento y soporte del sistema.
- Se asegura el funcionamiento y el buen uso por parte del usuario, y si hay que arreglar algún error, estos han de hacerse sin afectar al resto del sistema y sin depender del tipo de contrato firmado.

TICULARES, TUTORÍAS TÉCNICAS ONLINE<br>′IA WHATSAPP: 689 45 44 70 - - -

**II de VIII de La Bancia de La Bancia de La Bancia de La Bancia de La Bancia de La Bancia de La Bancia de La Bancia de La Bancia de La Bancia de La Bancia de La Bancia de La Bancia de La Bancia de La Bancia de La Bancia de** CALL OR WHATSAPP:689 45 44 70

#### **Necesidades de la empresa**

- Es importante saber que el concepto de ERP va más allá del software. Cuanto más adaptable sea el ERP, mejor servicio se podrá dar a la clientela y se permitirá un funcionamiento más óptimo por parte de la empresa.
- Mediante el análisis y el diseño se tiene que saber implementar los cambios en el sistema para que se adapten a la empresa.

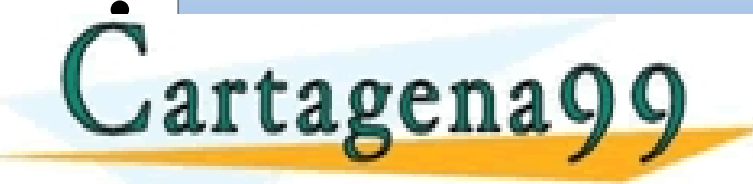

• La adaptación se puede da adaptación se puede da adaptación de la adaptación de la adaptación de la adaptación de la adaptación de la adaptación de la adaptación de la adaptación de la adaptación de la adaptación de la a **Modificando y creando nuevos informes adaptándolos a la empresa.**<br><u>PRIVATE LESSONS EOR SCIENCE STUDENTS</u> **Programando módulos completos que**  CLASES PARTICULARES, TUTORÍAS TÉCNICAS ONLINE LLAMA O ENVÍA WHATSAPP: 689 45 44 70 - - -

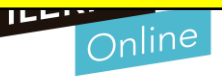

#### **Pregunta**

- **La mayoría de implantaciones que no llegan a buen fin son casi siempre por una mala…**
	- o A) Implementación
	- o B) Organización
	- o C) Mantenimiento

31 www.cartagena99.com no se hace responsable de la información contenida en el presente documento en virtud al Artículo 17.1 de la Ley de Servicios de la Sociedad de la Información y de Comercio Electrónico, de 11 de julio de 2002. Si la información contenida en el documento es ilícita o lesiona bienes o derechos de un tercero háganoslo saber y será retirada.

o D) Ejecución

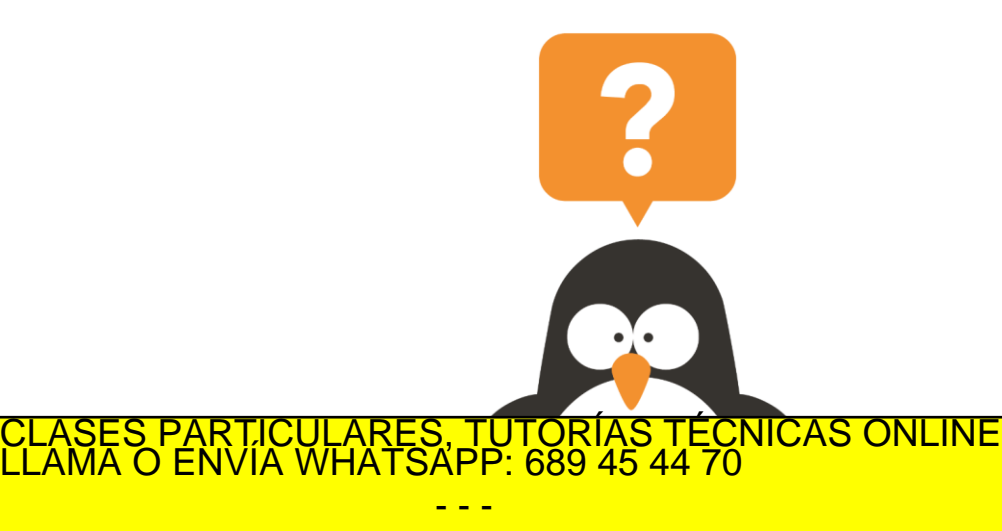

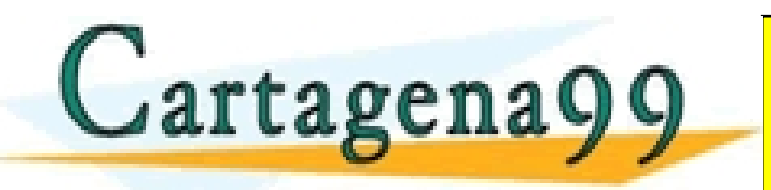

ONLINE PRIVATE LESSONS FOR SCIENCE STUDENTS CALL OR WHATSAPP:689 45 44 70

- - -

#### **Pregunta**

- **Que fase se encarga de ir actualizando el sistema, realizando las modificaciones pertinentes.**
	- o A) Análisis
	- o B) Diseño
	- o C) Pruebas
	- o D) Mantenimiento

32 www.cartagena99.com no se hace responsable de la información contenida en el presente documento en virtud al Artículo 17.1 de la Ley de Servicios de la Sociedad de la Información y de Comercio Electrónico, de 11 de julio de 2002. Si la información contenida en el documento es ilícita o lesiona bienes o derechos de un tercero háganoslo saber y será retirada.

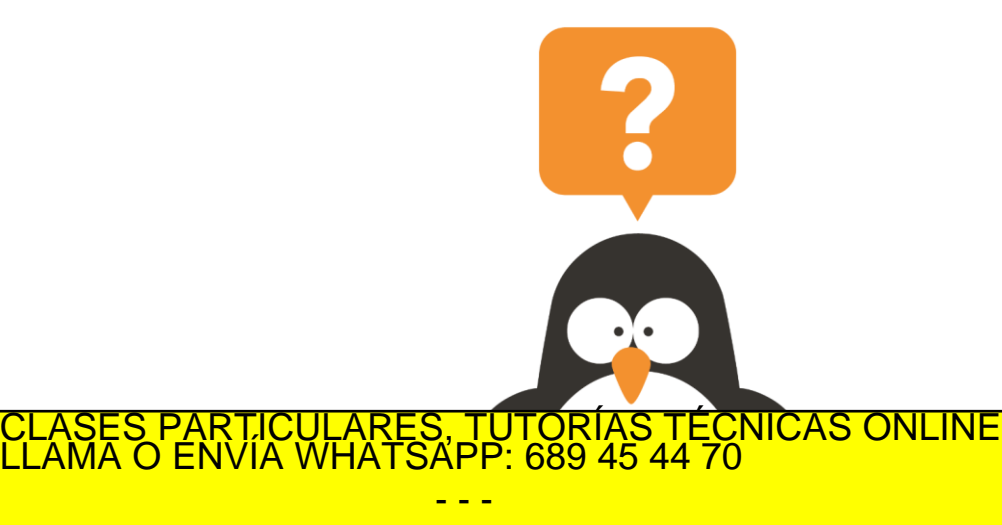

- - - ONLINE PRIVATE LESSONS FOR SCIENCE STUDENTS

CALL OR WHATSAPP:689 45 44 70

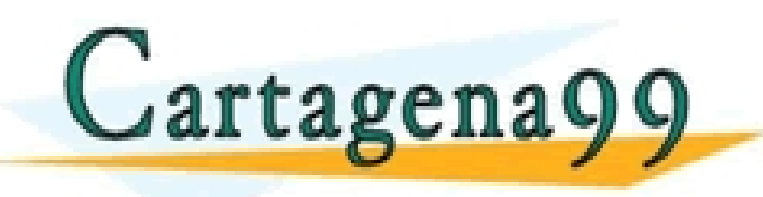

#### **Pregunta**

- **Dentro de la metodología de implantación en la fase 2 de Desarrollo Se puede crear el sistema informático completo sobre papel.**
	- o A) Verdadero
	- o B) Falso

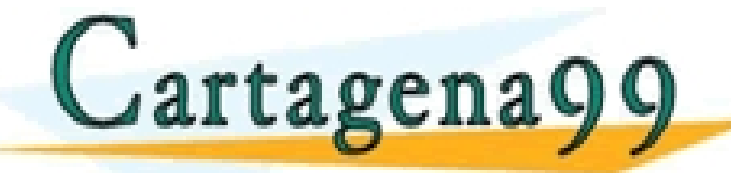

33 www.cartagena99.com no se hace responsable de la información contenida en el presente documento en virtud al Artículo 17.1 de la Ley de Servicios de la Sociedad de la Información y de Comercio Electrónico, de 11 de julio de 2002. Si la información contenida en el documento es ilícita o lesiona bienes o derechos de un tercero háganoslo saber y será retirada.

ONLINE PRIVATE LESSONS FOR SCIENCE STUDENTS CALL OR WHATSAPP:689 45 44 70

**A** CLASES PARTICULARES, TUTORÍAS TÉCNICAS ONLINE LLAMA O ENVÍA WHATSAPP: 689 45 44 70 - - -

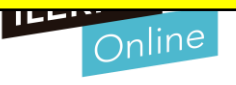

#### **Pregunta**

- **Dentro de la metodología de implantación en la fase 3 de Implementación se realiza la formación a los usuarios**
	- o A) Verdadero
	- o B) Falso

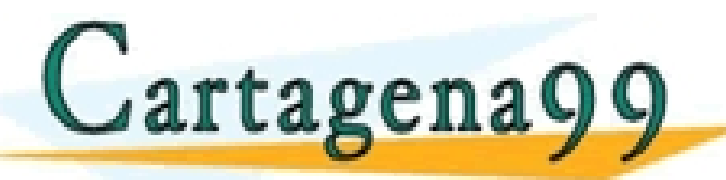

ONLINE PRIVATE LESSONS FOR SCIENCE STUDENTS CALL OR WHATSAPP:689 45 44 70

**B** CLASES PARTICULARES, TUTORÍAS TÉCNICAS ONLINE LLAMA O ENVÍA WHATSAPP: 689 45 44 70 - - -

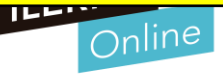

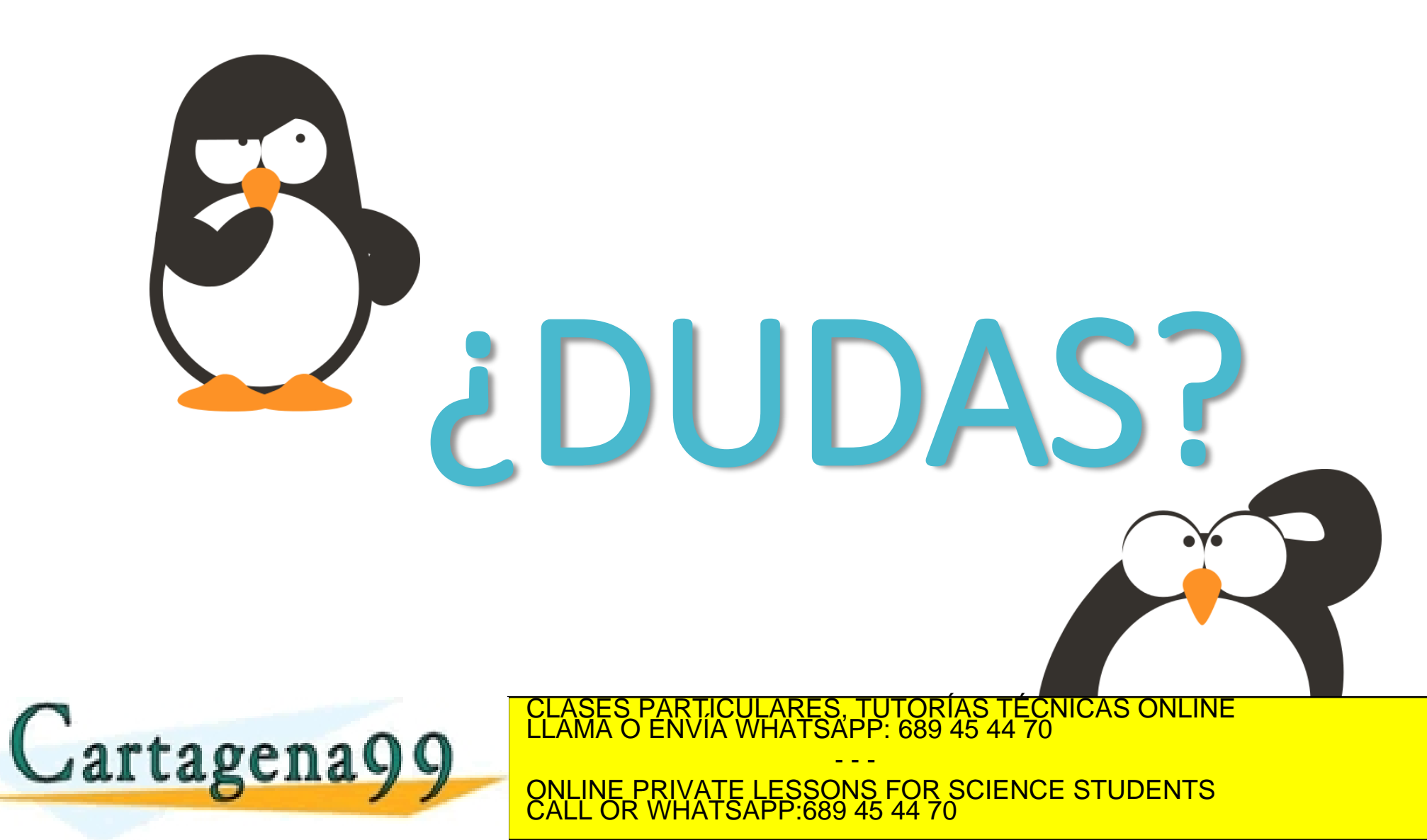

www.cartagena99.com no se hace responsable de la información contenida en el presente documento en virtud al<br>Artículo 17.1 de la Ley de Servicios de la Sociedad de la Información y de Comercio Electrónico, de 11 de julio d

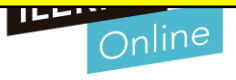

#### **Selección de los módulos del sistema ERP-CRM**

- **Pasos para crear un módulo**
	- o **Pasos para crear un módulo son:**
		- 1. Dentro del directorio adons que se encuentra dentro de la instalación del Server, se crea un nuevo directorio para el módulo: mimodulo.
		- 2. A continuación, se añaden los ficheros obligatorios.
			- o \_init\_.py
			- $\circ$   $\qquad$  terp py
		- 3. Crear el fichero de definición del objeto mimodulo.py vacío.
		- 4. Se añade el fichero mimodulo\_view.xml, que va a contener los diferentes datos para el sistema.

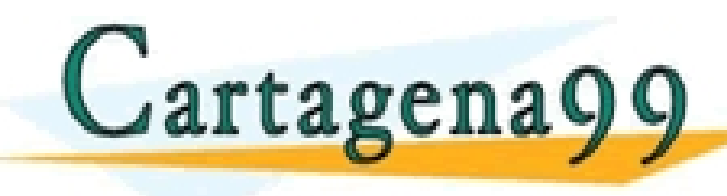

<u>ECLASES PARTICULARES, TUTORÍAS TÉCNICAS ONLINE LLAMA O ENVÍA WHATSAPP: 689 45 44 70 mais de servidores en la m</u>

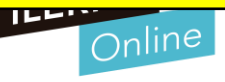

#### **Tablas y vistas a adaptar**

r tagena

- **Una vez que se detecte el módulo, ya se puede instalar. Tipos de fichero:**
	- o **1. El fichero \_init\_.py:** Se utilizará para cargar en el sistema las definiciones de los objetos.
	- o **2. El fichero \_terp\_.py:** Define un diccionario anónimo con las propiedades ya definidas, que será utilizado por el sistema para determinar aquellos ficheros XML que se deben seguir tratando.
		- Ficheros como *init\_XML* que es uma lista de ficheros XML que se van a utilizar cuando se lance el servidor.
	- **3. Fichero mimodulo.py:** Mediante este fichero se pueden determinar aquellos objetos nuevos junto con sus propiedades
		- El formato de este fichero es de Python.
	- 4. Fichero mimodulo\_view.xml: Este fichero permite determinar los distintos componentes

que se deben crear para consegueir que el módulo se integre consegueir que el sistema.<br>CLAMA O ENVÍA WHATSAPP: 689 45 44 70

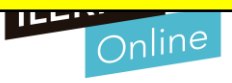

#### **Consultas necesarias para obtener información**

### • **¿Que es el Mapeo Objeto-Relacional?**

- o Odoo utiliza la técnica ORM (Mapeo relacional de objetos) para interactuar con la base de datos. ORM ayudará a crear una base de datos de objetos virtuales que se puede usar desde Python. En la técnica ORM, cada modelo está representado por una clase que subclasifica Models.model.
- o Models.model es la súper clase principal para los modelos de Odoo de base de datos regulares. Los modelos Odoo se crean heredando de esta clase.

O Utiliza una estructura jerárquica, permitiendo crear un objeto en cada nivel.<br>CLASES PARTICULARES, TUTORÍAS TÉCNICAS ONLINE LA GALA NIVEL<br>PT A Q e n A Q Q - - -

<u>NS FOR SCIENCE STUDENTS</u> IE PRIVATE LESSON<br>OR WHATSAPP:689

38 www.cartagena99.com no se hace responsable de la información contenida en el presente documento en virtud al T<br>Artículo 17.1 de la Ley de Servicios de la Sociedad de la Información y de Comercio Electrónico, de 11 de julio

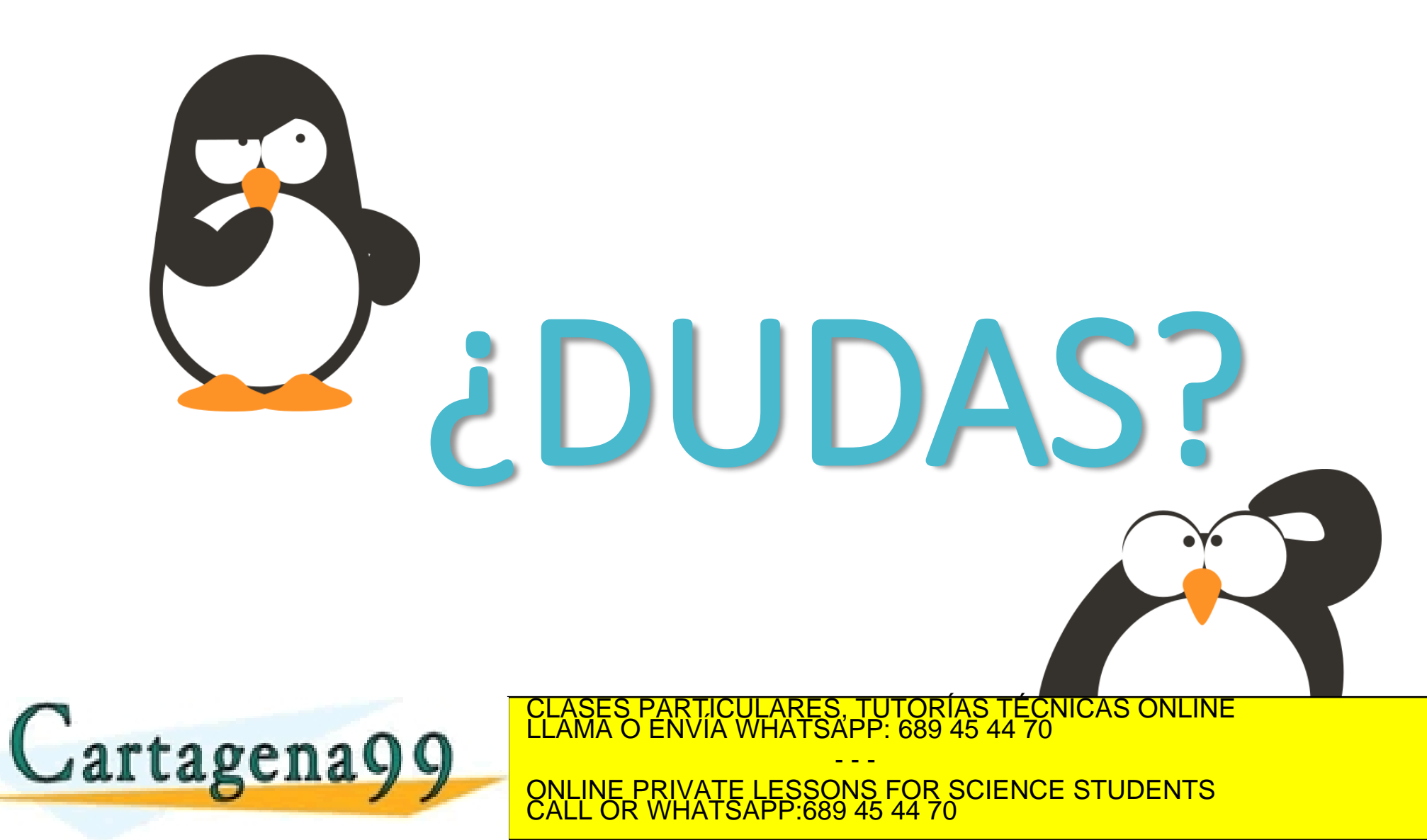

www.cartagena99.com no se hace responsable de la información contenida en el presente documento en virtud al<br>Artículo 17.1 de la Ley de Servicios de la Sociedad de la Información y de Comercio Electrónico, de 11 de julio d

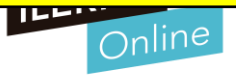